# Canva-harjoitus

#### 1. Laadi **uusi suunnittelumalli**

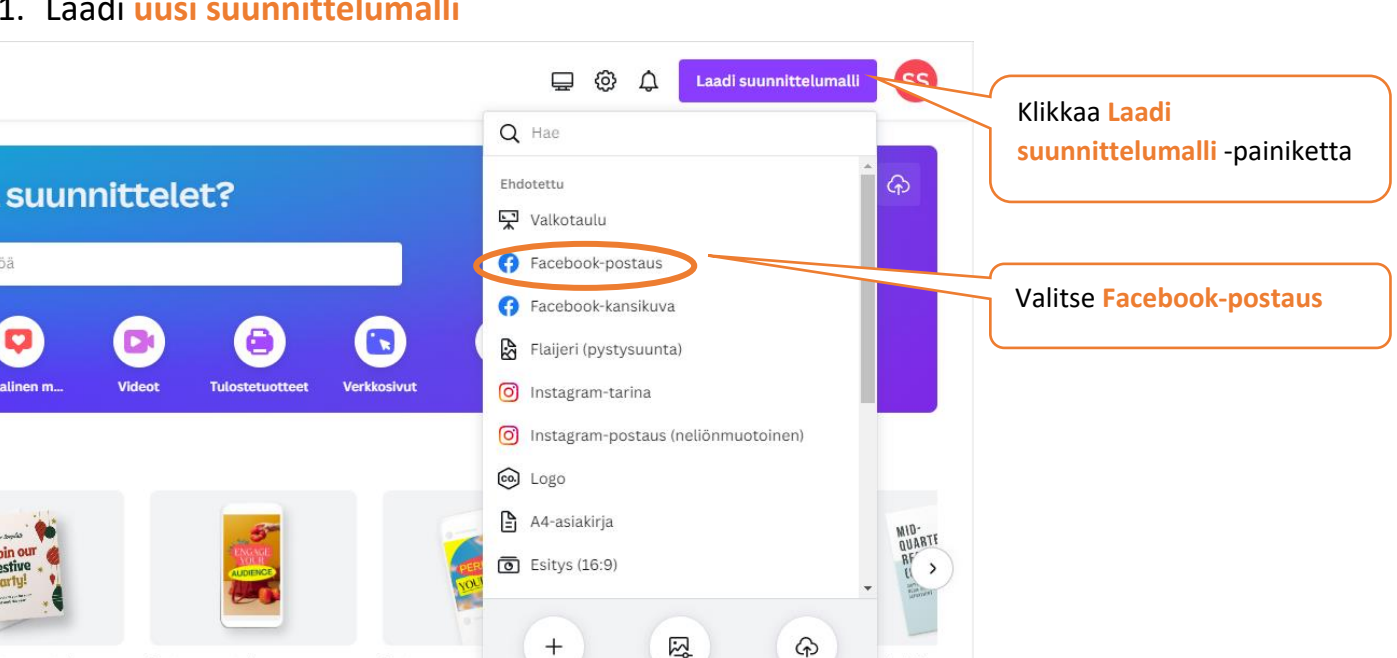

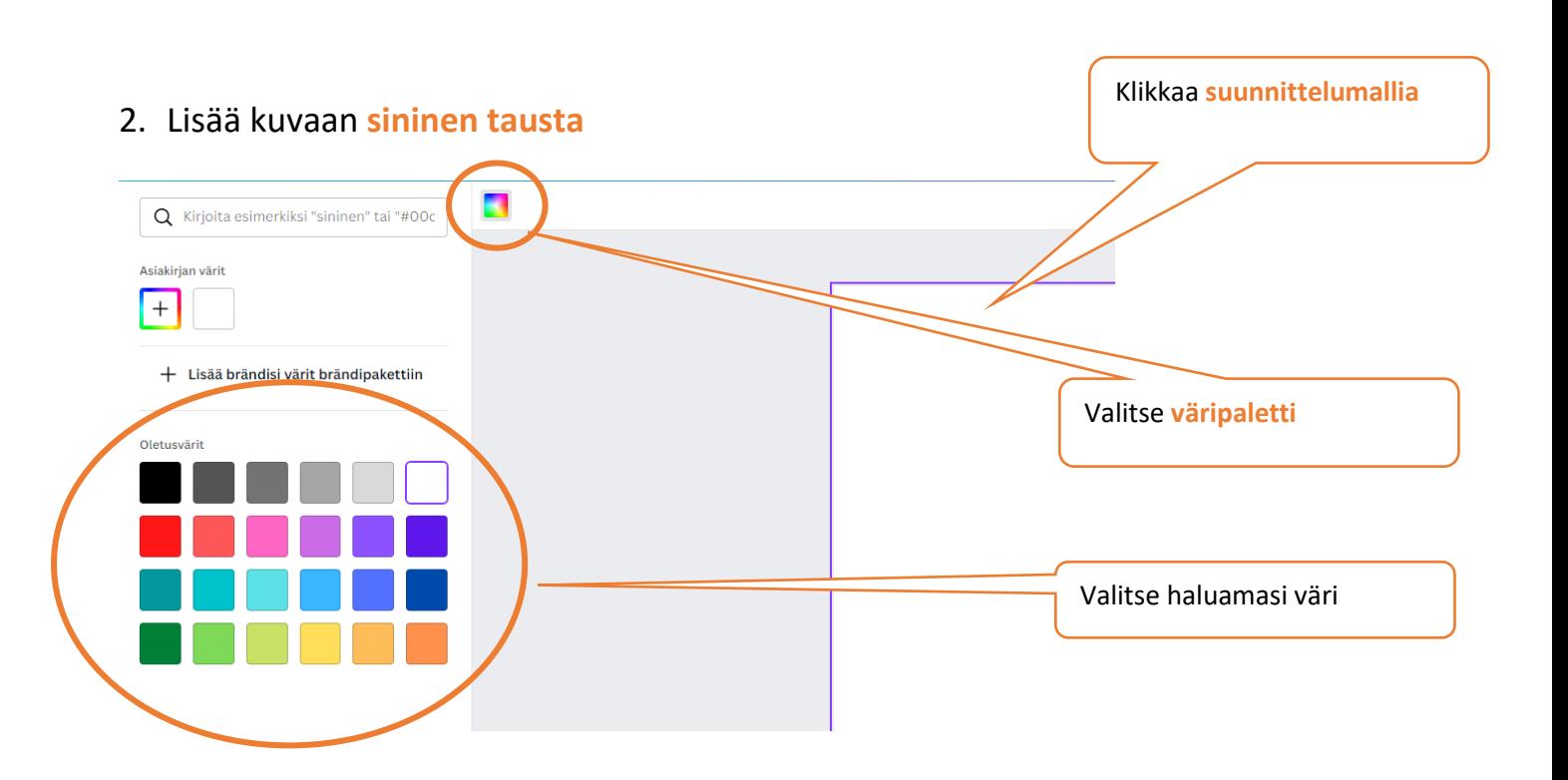

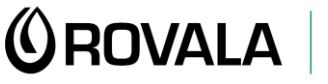

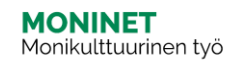

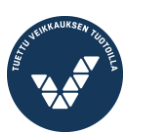

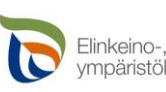

Elinkeino-, liikenne- ja ympäristökeskus

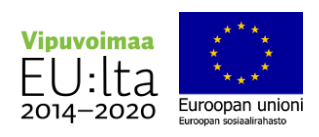

Kotoutujan Digipolku

## 3. Lisää kuvaan haluamasi **kehys** ja sijoita se **keskelle kuvaa**

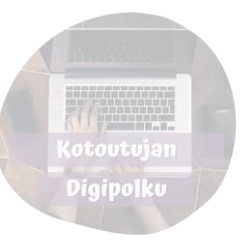

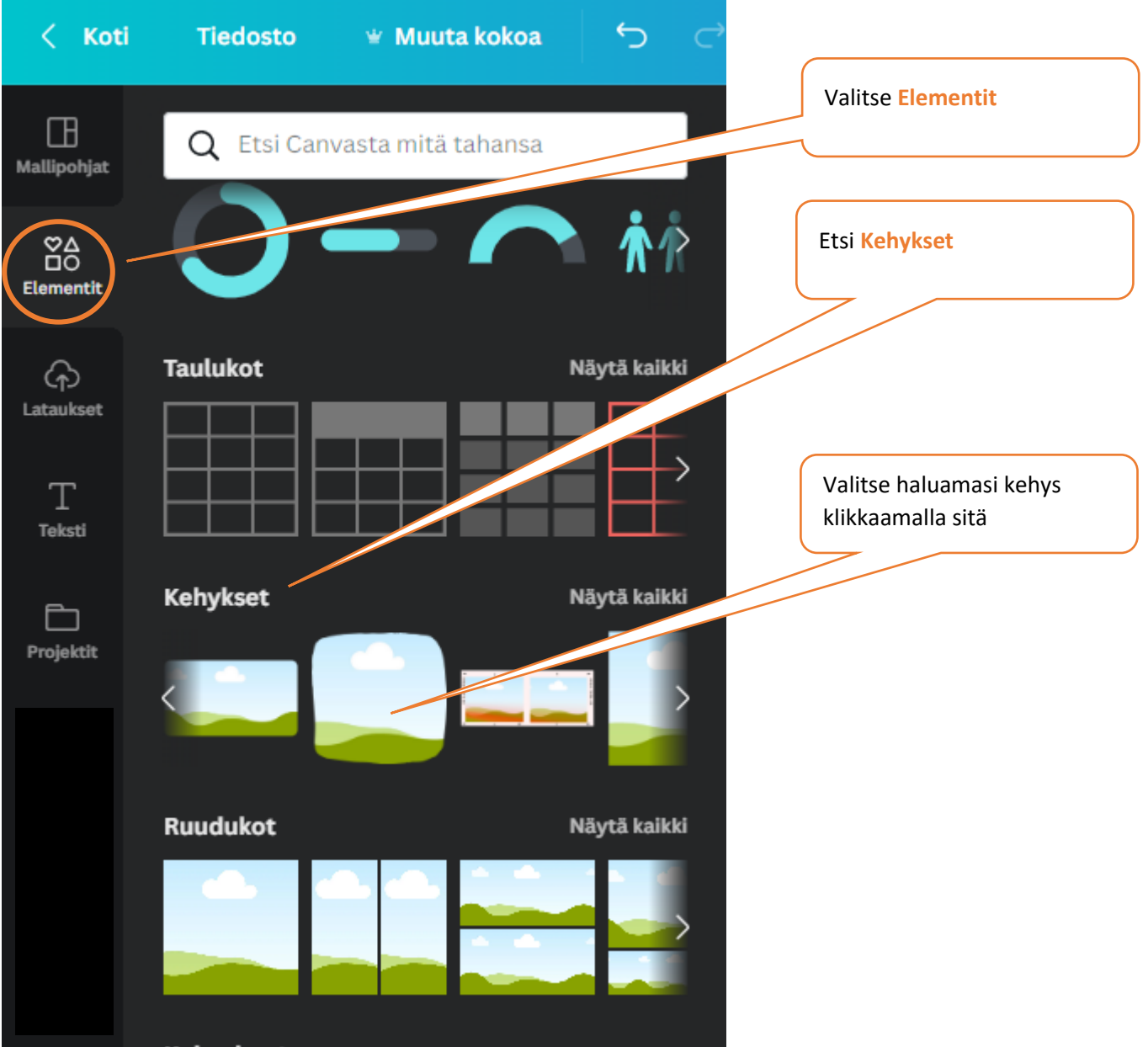

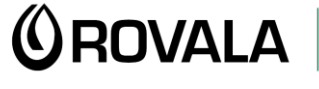

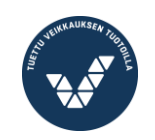

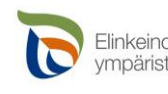

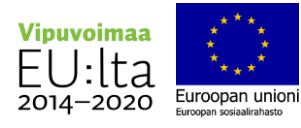

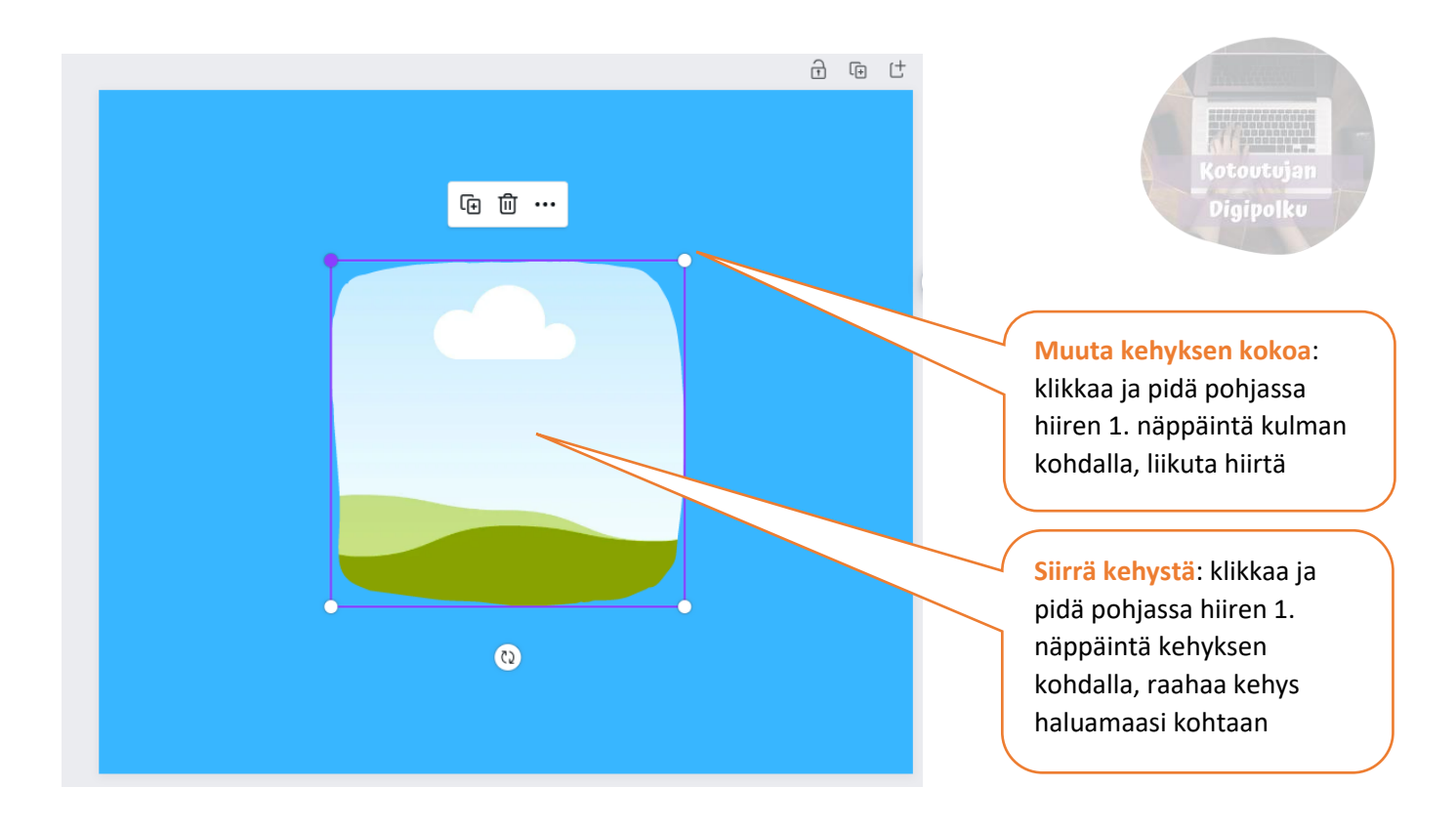

### 4. Lisää kehyksen sisälle **kuva**, jonka aihe on **talvi**

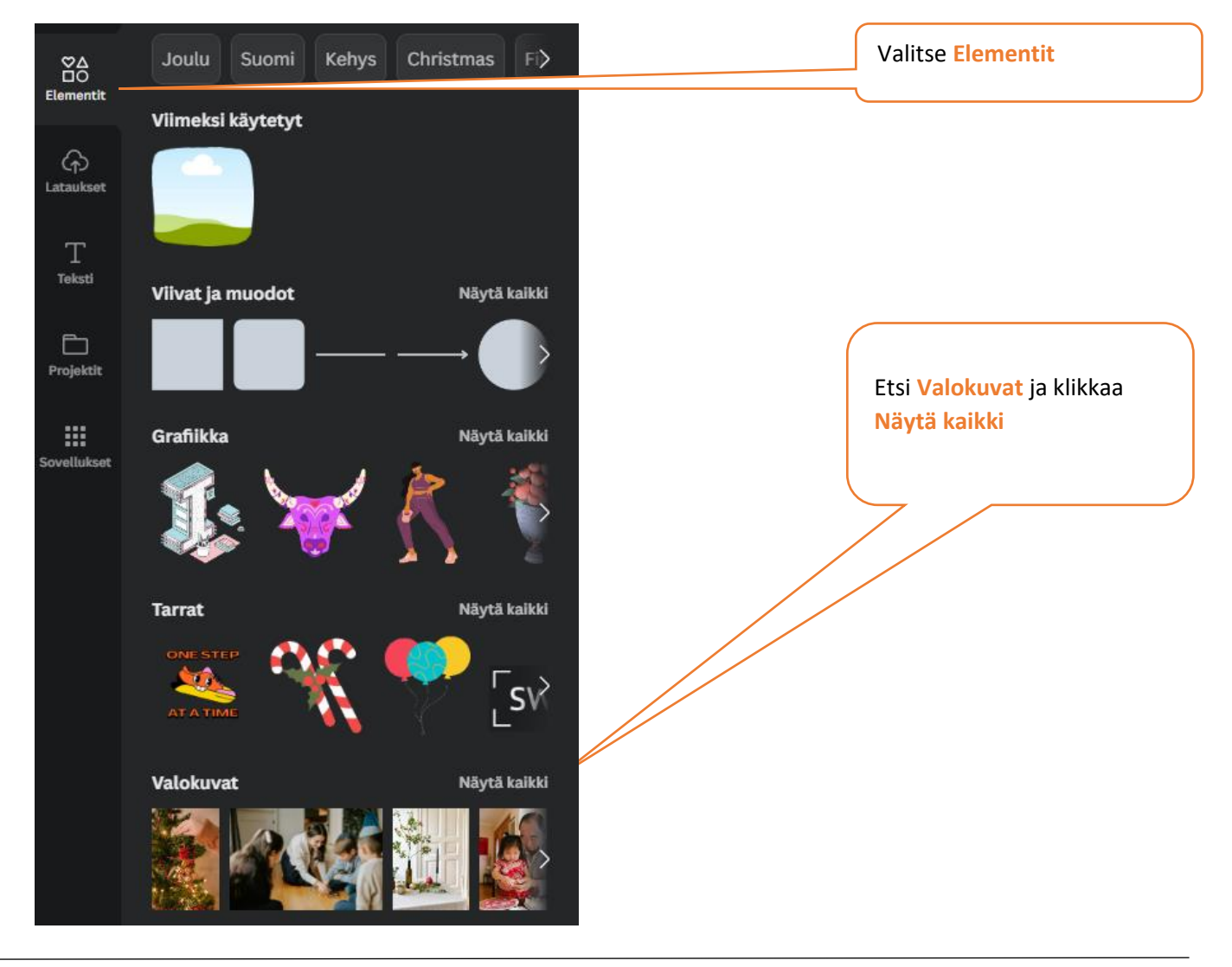

# **ÚROVALA**

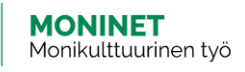

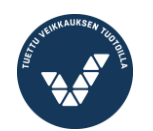

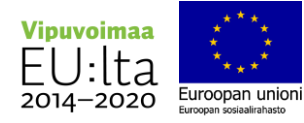

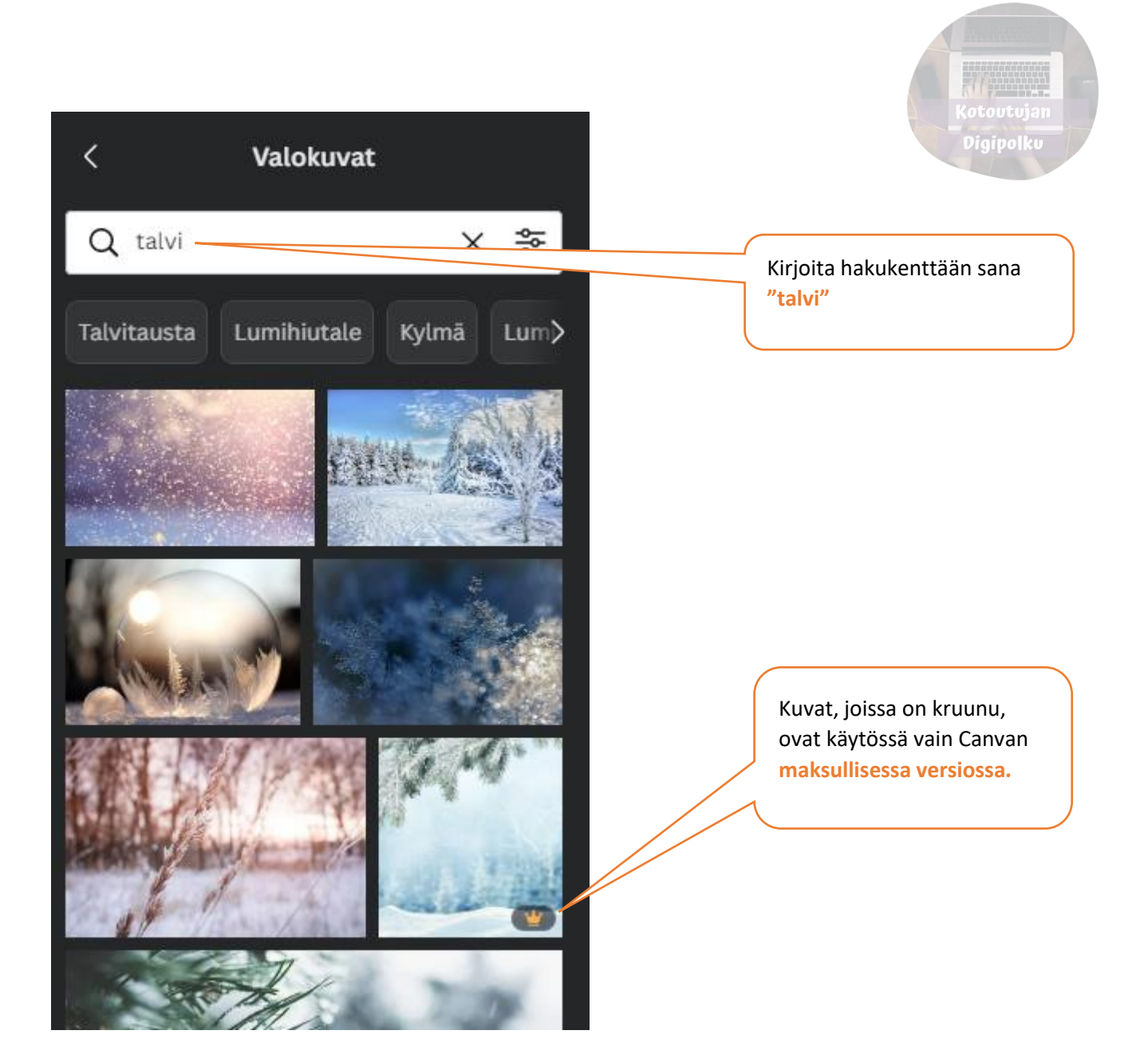

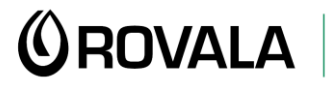

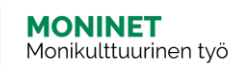

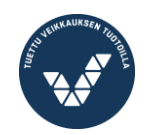

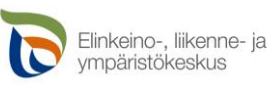

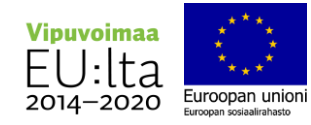

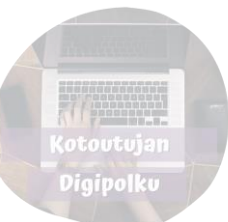

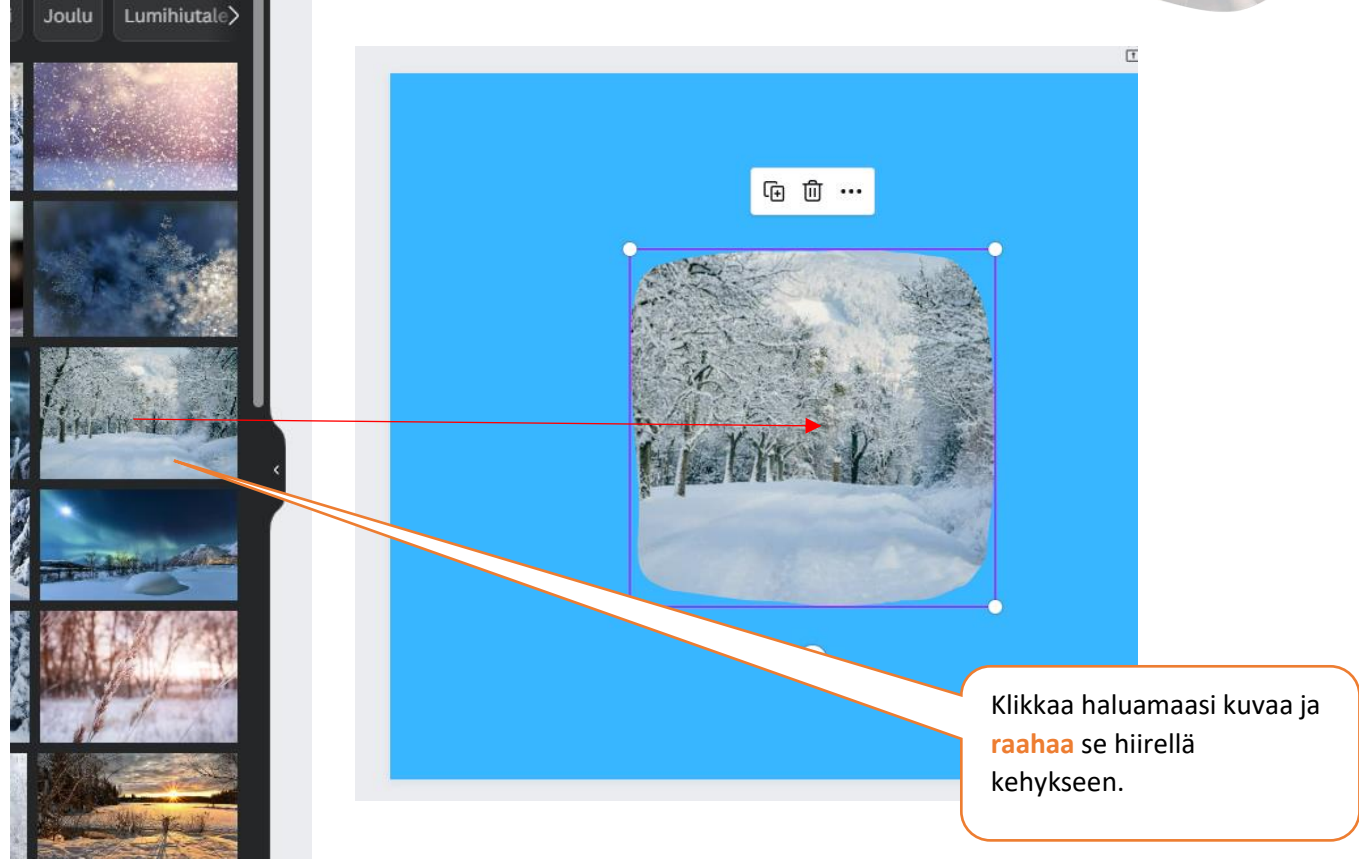

5. Lisää kuvaan **teksti**: Joulukuu 2022 (Fontti: League Spartan; Fonttikoko: 60; Fontin väri: valkoinen; sijoita teksti **kehyksen yläpuolelle**.)

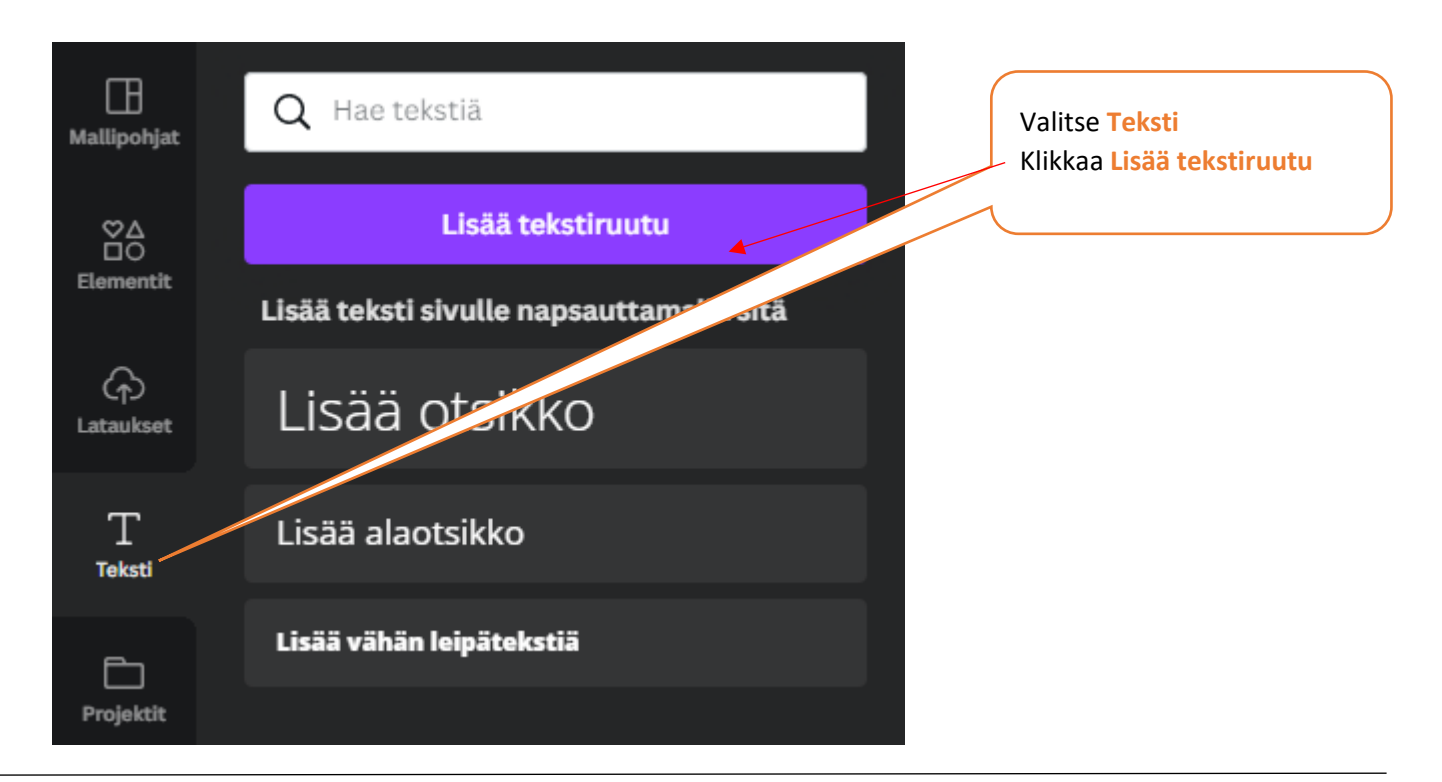

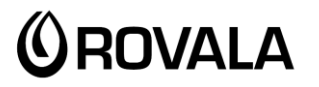

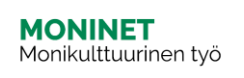

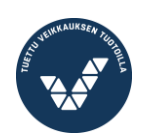

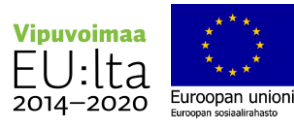

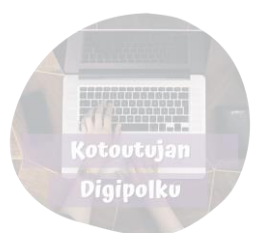

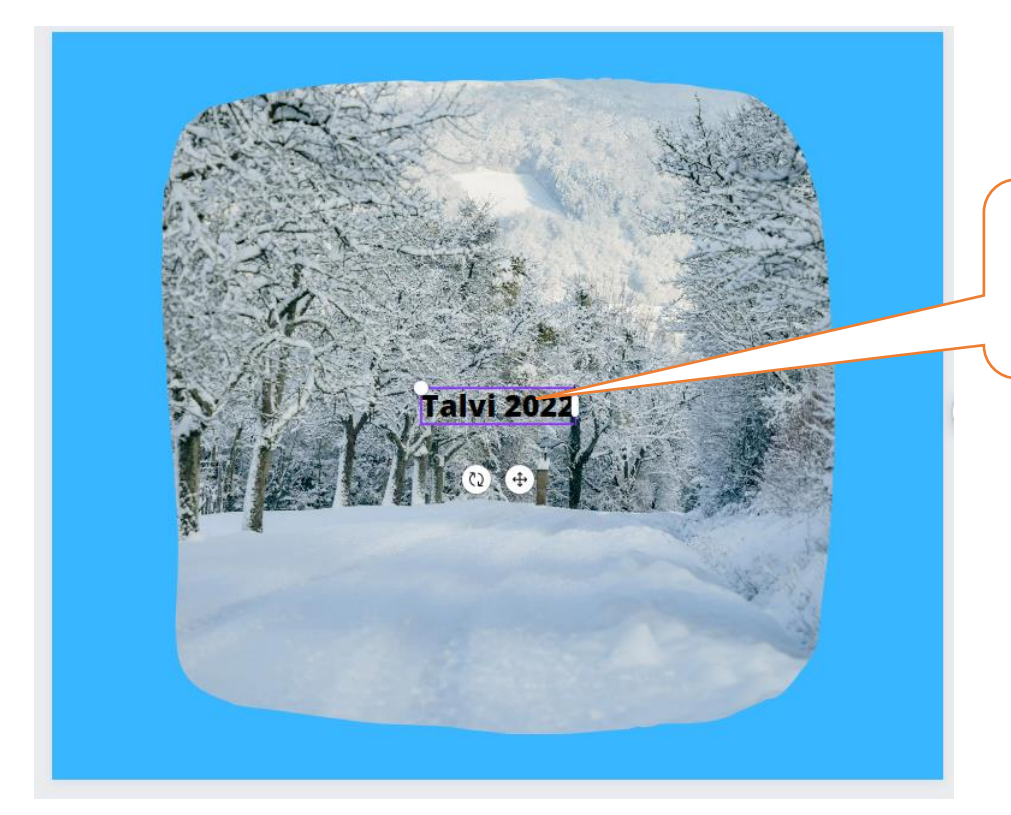

Kirjoita tekstiruutuun "Talvi 2022". Sitten valitse koko teksti **maalaamalla hiirellä**  tai **painamalla Ctrl+A**

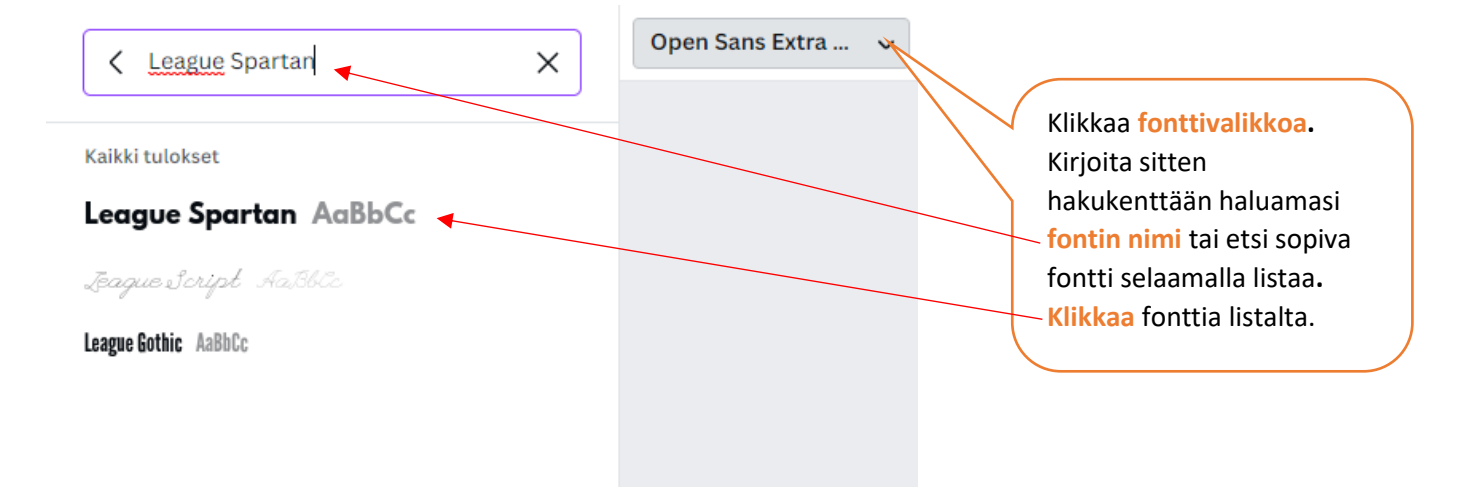

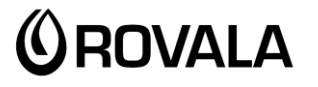

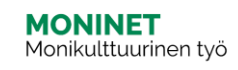

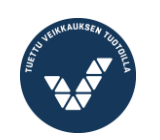

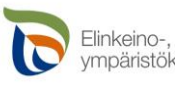

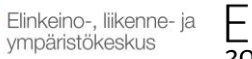

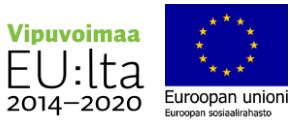

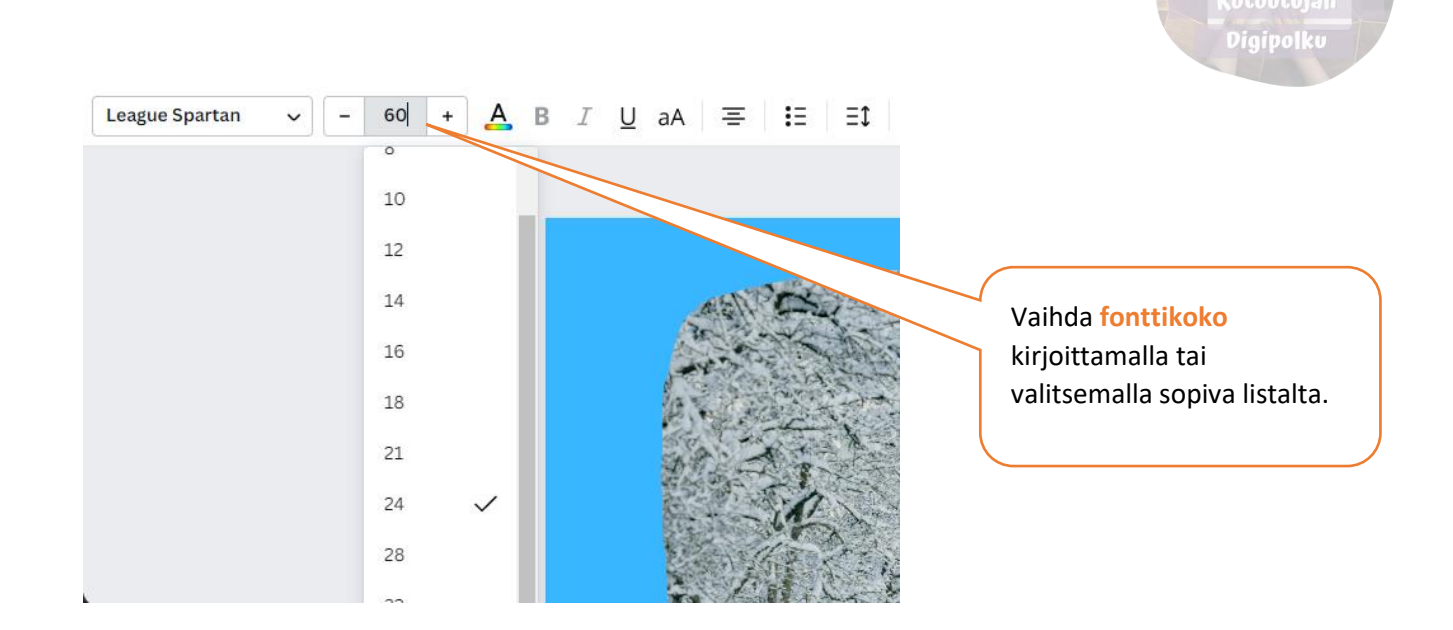

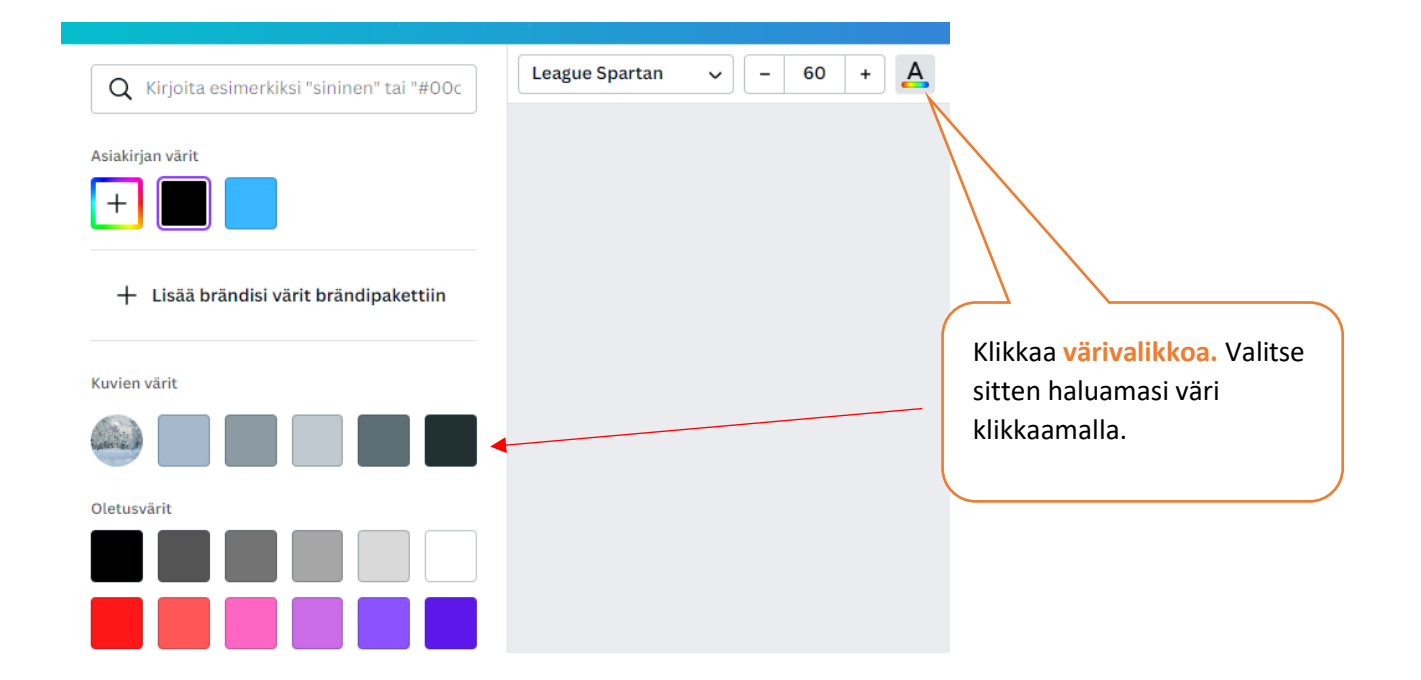

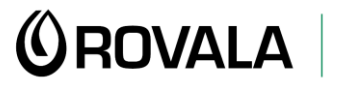

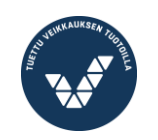

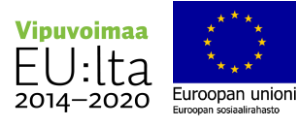

Digipolku

**d** 面 け

 $\varsigma$ 

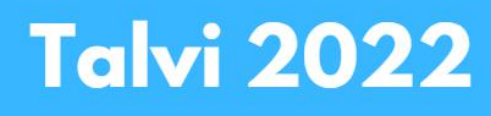

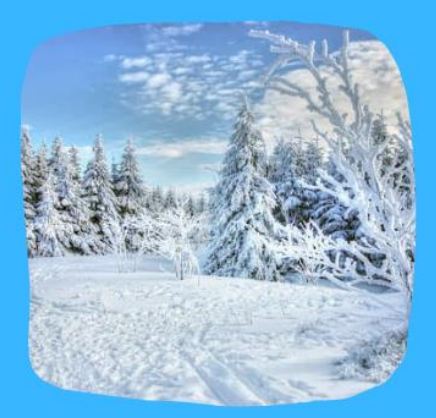

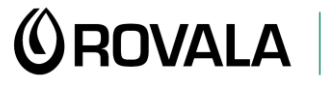

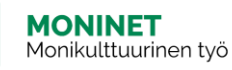

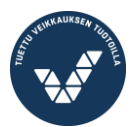

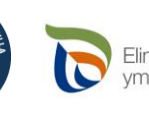

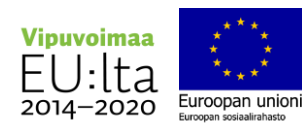